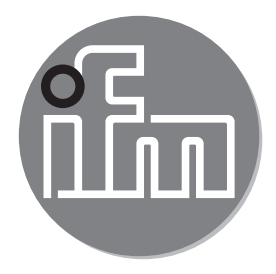

# $c \in$

Installation instructions IMC compact speed monitor DC design, IO-Link, with connector **DI5033 DI5034**

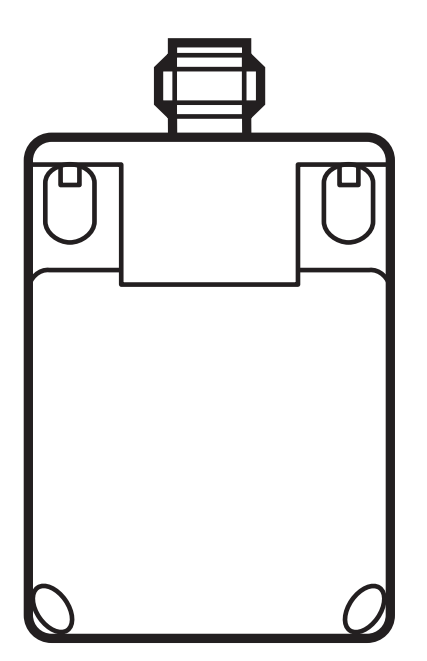

## **Contents**

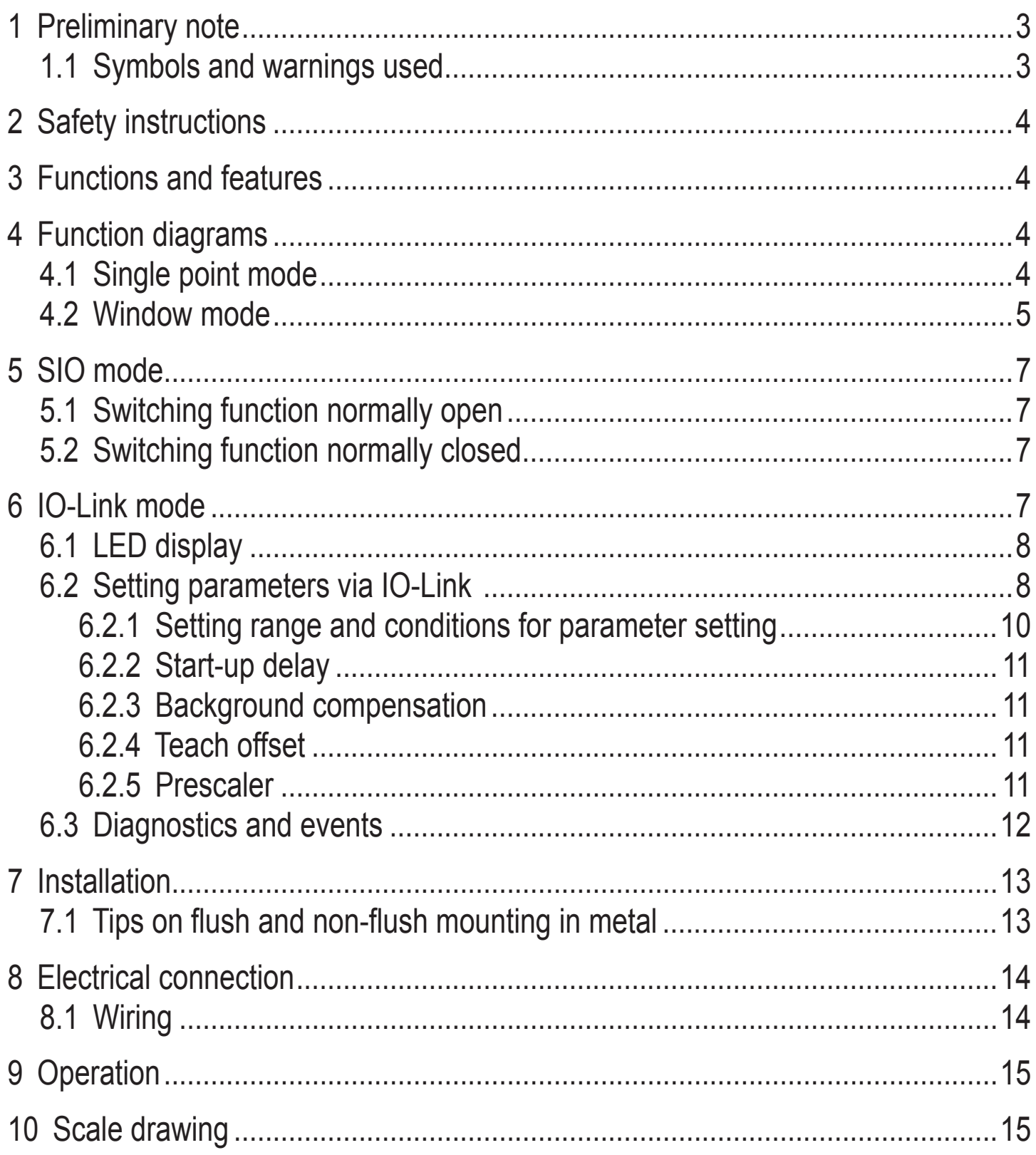

## <span id="page-2-0"></span>**1 Preliminary note**

This document applies to devices of the type "compact speed monitor" (art. no.: DI5033 and DI5034).

This document is intended for specialists. These specialists are people who are qualified by their training and their experience to see risks and to avoid possible hazards that may be caused during operation, installation or maintenance of the device.

installation and operation. Keep this document during the entire duration of use of **UK** Read this document before use to familiarise yourself with operating conditions, the device.

## **WARNING**

Adhere to the warning notes and safety instructions ( $\rightarrow$  2 Safety instructions).

#### **1.1 Symbols and warnings used**

- **Instructions**
- Cross-reference
- $\Omega$

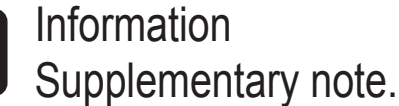

Important note

Non-compliance may result in malfunction or interference.

#### **WARNING**  $\blacktriangle$

Warning of serious personal injury. Death or serious irreversible injuries may result.

## <span id="page-3-0"></span>**2 Safety instructions**

A qualified electrician must connect the unit. Observe the national and international regulations for the installation of electrical equipment.

## **3 Functions and features**

The inductive compact speed monitor with IO-Link determines the frequency [pulses/min] with which the sensor is damped without contact. The device compares the measured value with the switching thresholds and switches the outputs according to the configuration. The device can be operated in the IO-Link mode or in the SIO mode (switching output).

## **4 Function diagrams**

#### **4.1 Single point mode**

Normally open (switch point logic = 1)

<span id="page-3-1"></span>SP1: switch-off point SP1+hyst: switch-on point

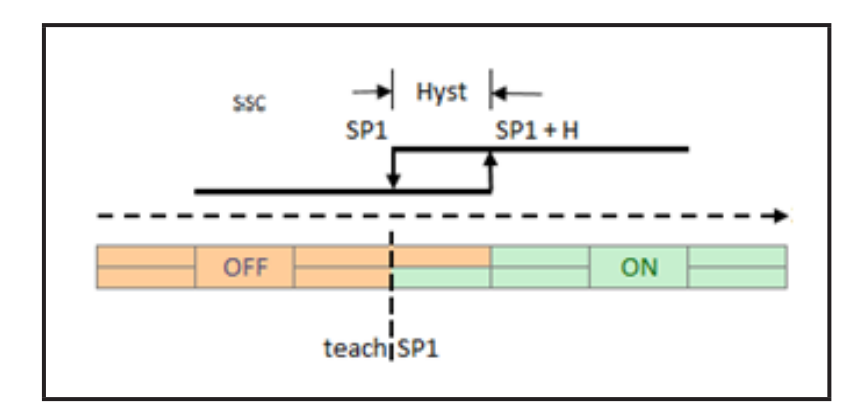

The "open" output status indicates that a set rotational speed has not been reached.

<span id="page-3-2"></span>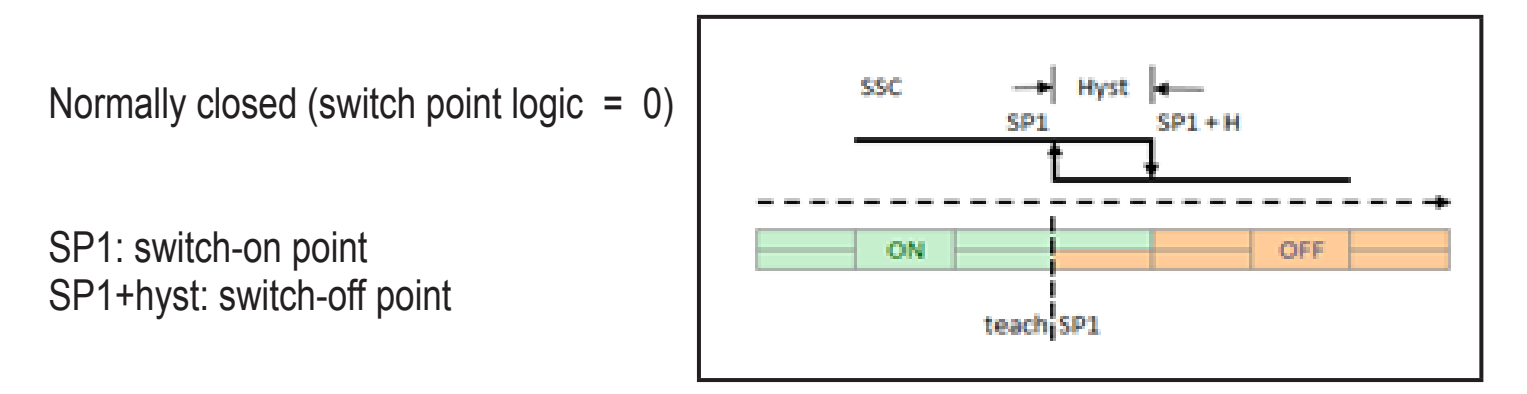

The "closed" output status indicates that a set rotational speed has not been reached.

<span id="page-4-0"></span>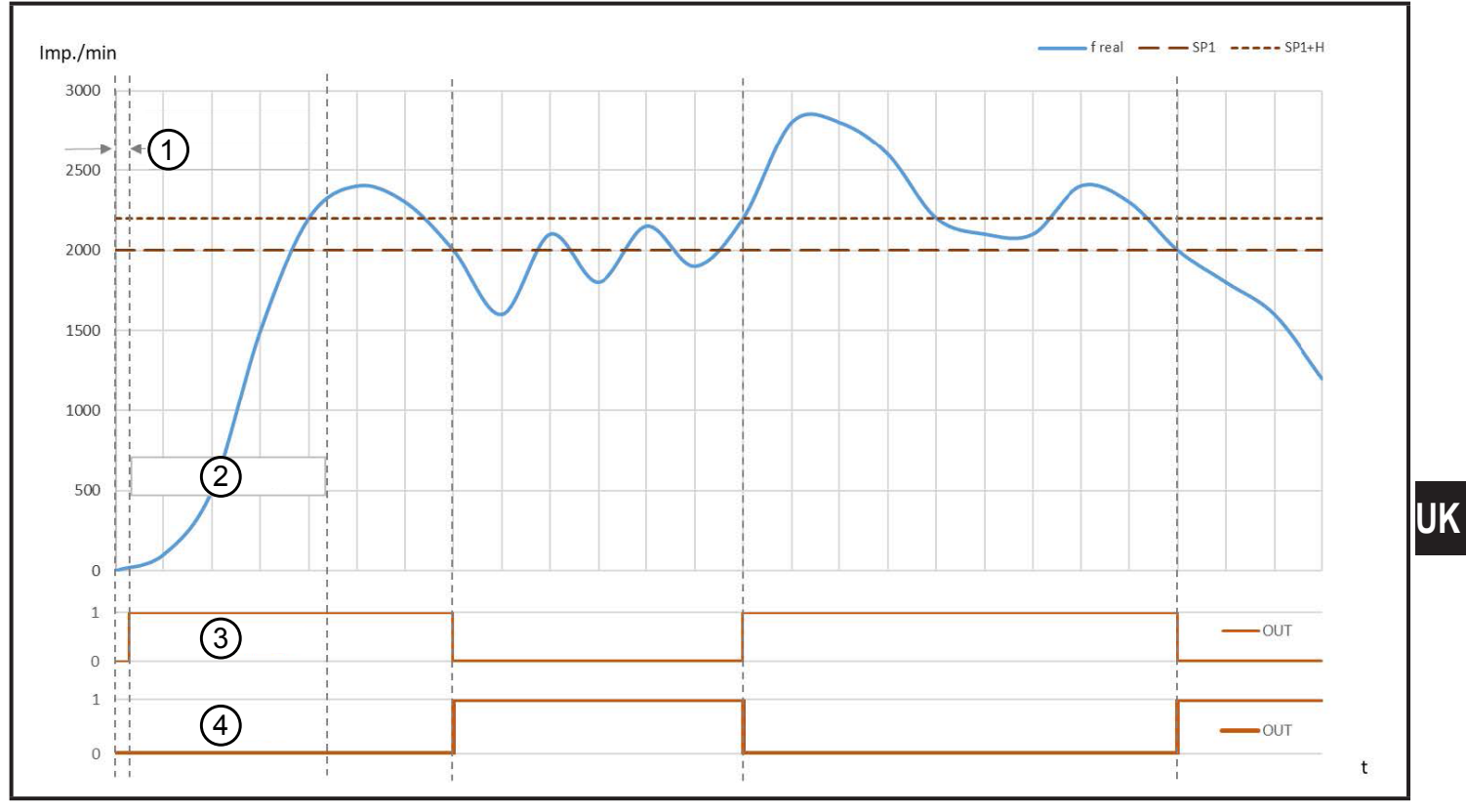

- 1: Power-on delay time
- 2: Start-up delay
- 3: Normally open
- 4: Normally closed

#### **4.2 Window mode**

Normally open (switch point logic  $= 1$ 

SP1: switch-on point window SP1+hyst: switch-off point SP2: switch-on point window SP2 hyst: switch-off point

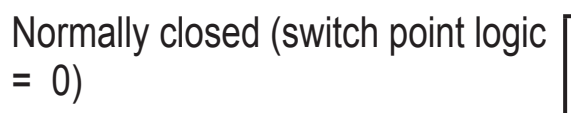

SP1: switch-off point window SP1+hyst: switch-on point SP2: switch-off point window SP2 hyst: switch-on point

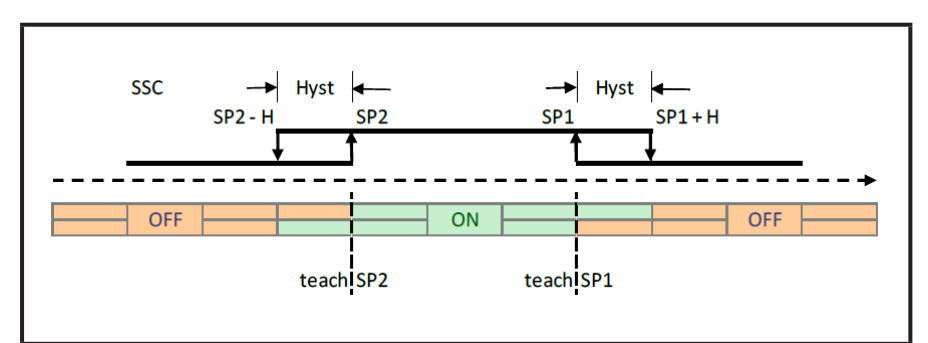

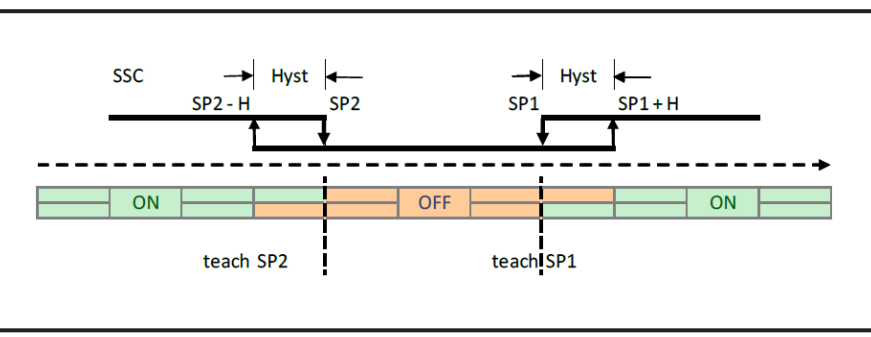

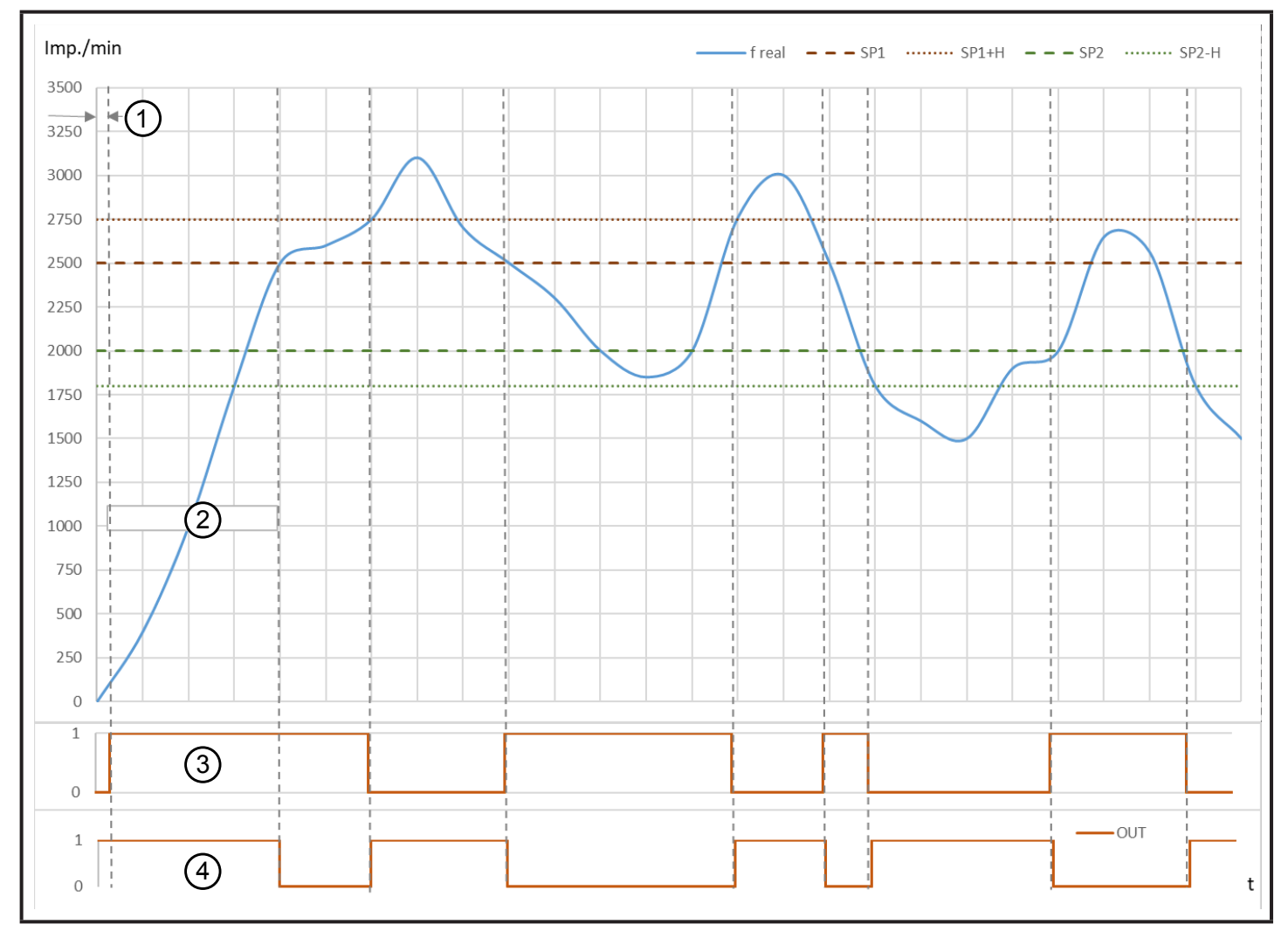

- 1: Power-on delay time
- 2: Start-up delay
- 3: NO
- 4: NC

## <span id="page-6-0"></span>**5 SIO mode**

The yellow LEDs indicate the switching status of the sensor.

#### **5.1 Switching function normally open**

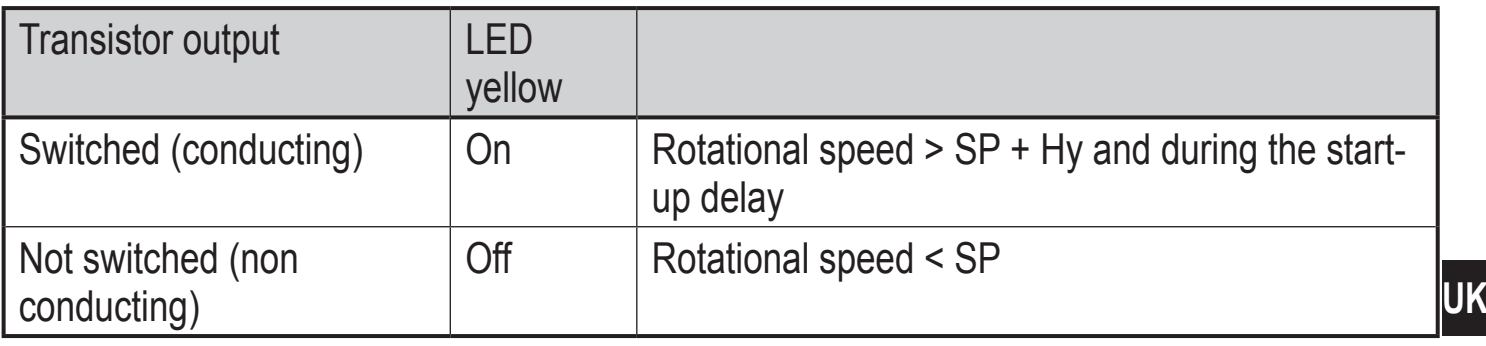

SP = switch point

Hy = hysteresis

#### **5.2 Switching function normally closed**

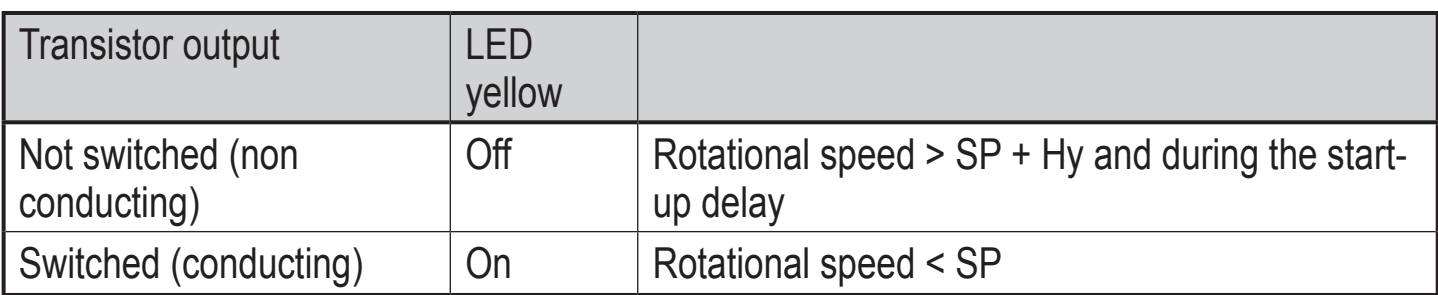

SP = switch point Hy = hysteresis

## **6 IO-Link mode**

IO-Link allows the configuration of internal parameters such as start-up delay and switching behaviour (normally closed/normally open) as well as reading the current measured values. Furthermore IO-Link protects against signal faults and measured value losses as well as tampering with the device.

You will find the IODDs necessary for the configuration of an IO-Link device and detailed information about parameter setting tools and process data structure, diagnostic information and parameter addresses at www.ifm.com/gb/io-link.

#### <span id="page-7-0"></span>**6.1 LED display**

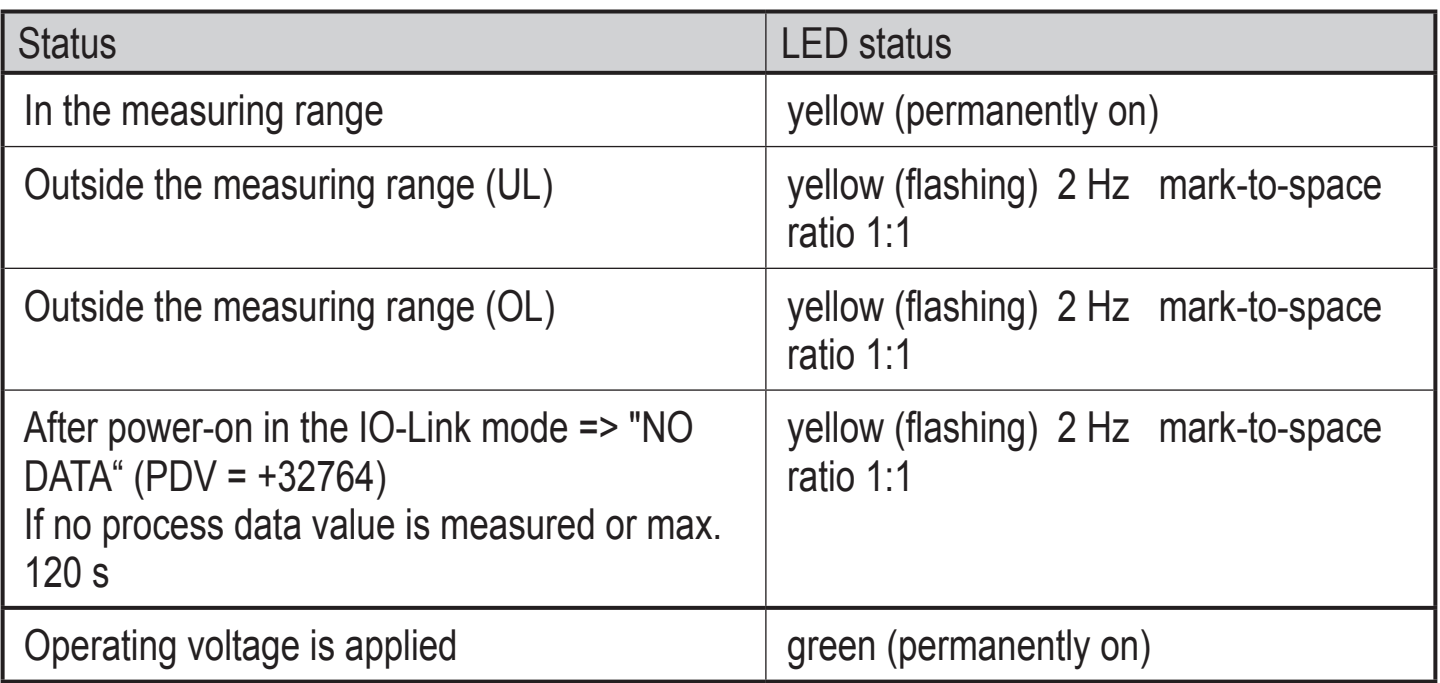

## **6.2 Setting parameters via IO-Link**

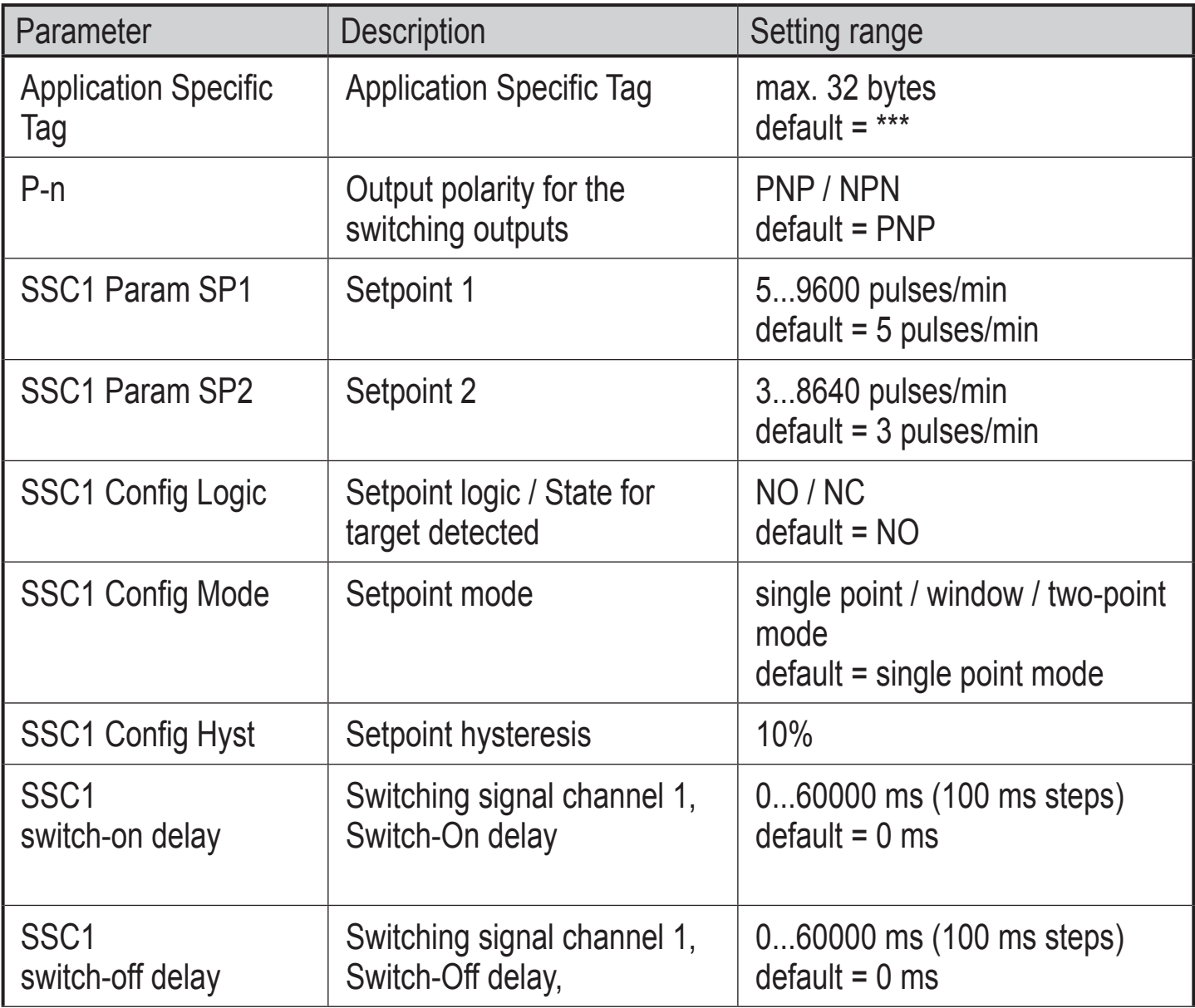

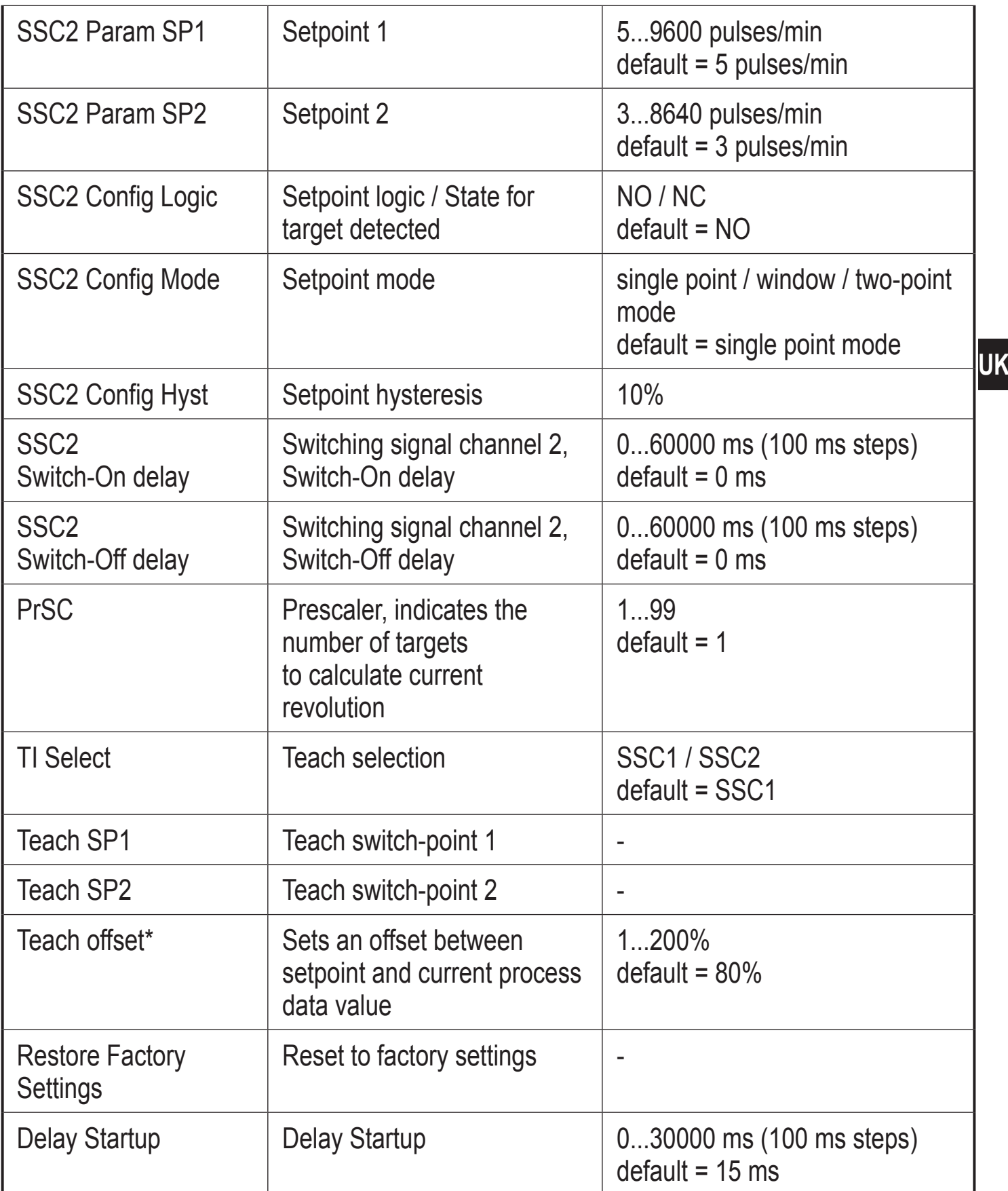

\*Teach offset = defines the switch point depending on the teach process data value.

#### <span id="page-9-0"></span>**6.2.1 Setting range and conditions for parameter setting**

To properly set the device parameters the value line below has to be observed. It gives important information about the setting range and the resulting conditions.

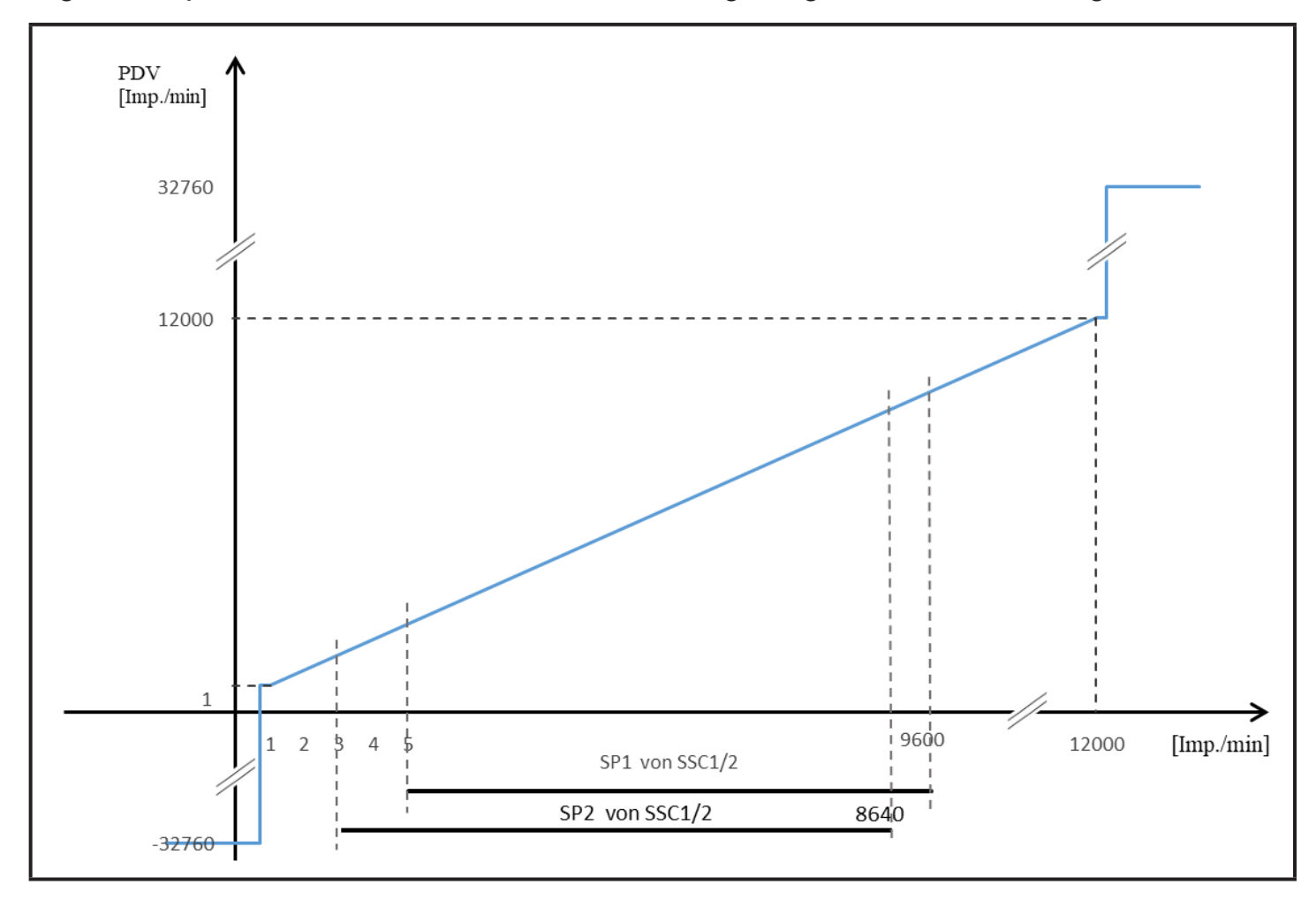

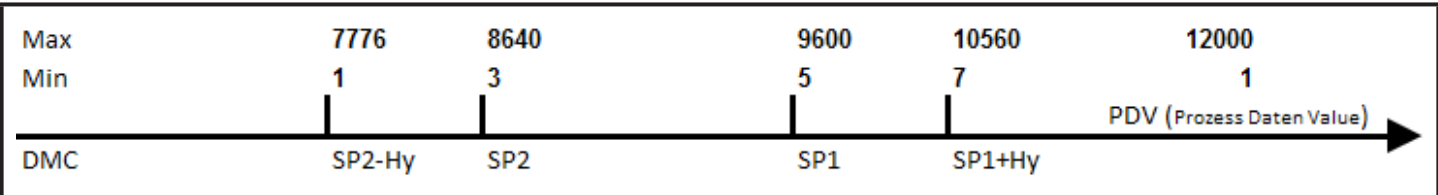

Conditions:  $5 \le SP1 \le 9600$ 3 ≤ SP2 ≤ 8640  $Hy = 10\%$  $2 \leq Hy$  abs. SP2 ≤ SP1-10% with SP1-SP2 ≥ 2 1/min

#### <span id="page-10-0"></span>**6.2.2 Start-up delay**

The start-up delay suppresses an error signal as long as the machine is in the process of starting and has not yet reached its minimum speed. After application of the operating voltage the start-up delay is active only once.

If the plant is started and stopped frequently, linking the drive and speed monitor power supplies ensures that the start-up delay is effective each time the machine is switched on  $(\rightarrow 4$  Function diagrams).

#### **6.2.3 Background compensation**

With this function a possible predamping of the sensor can be suppressed. Predamping can occur during installation of the device, for example. Background compensation of the device adjusts the sensing range so that the sensor goes into an undamped state and it can detect the object again.

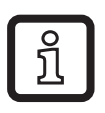

During background compensation there must not be any object in the desired detection range.

#### **6.2.4 Teach offset**

This parameter allows setting of an offset between the taught process value and the resulting switching value.

Example: Teach offset = 80 % / NO

If a teach process is carried out while a motor is running at a nominal rpm of 3600 pulses/min, the switching point is set to 2880 pulses/min. In the event of underspeed (<2880 pulses/min) the output switches off.

#### **6.2.5 Prescaler**

The prescaler is a divider to calculate the actual rpm as process data value (PDV) in an application with several cams on an axis.

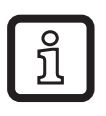

The measurement limit is reduced by this divider.

### <span id="page-11-0"></span>**6.3 Diagnostics and events**

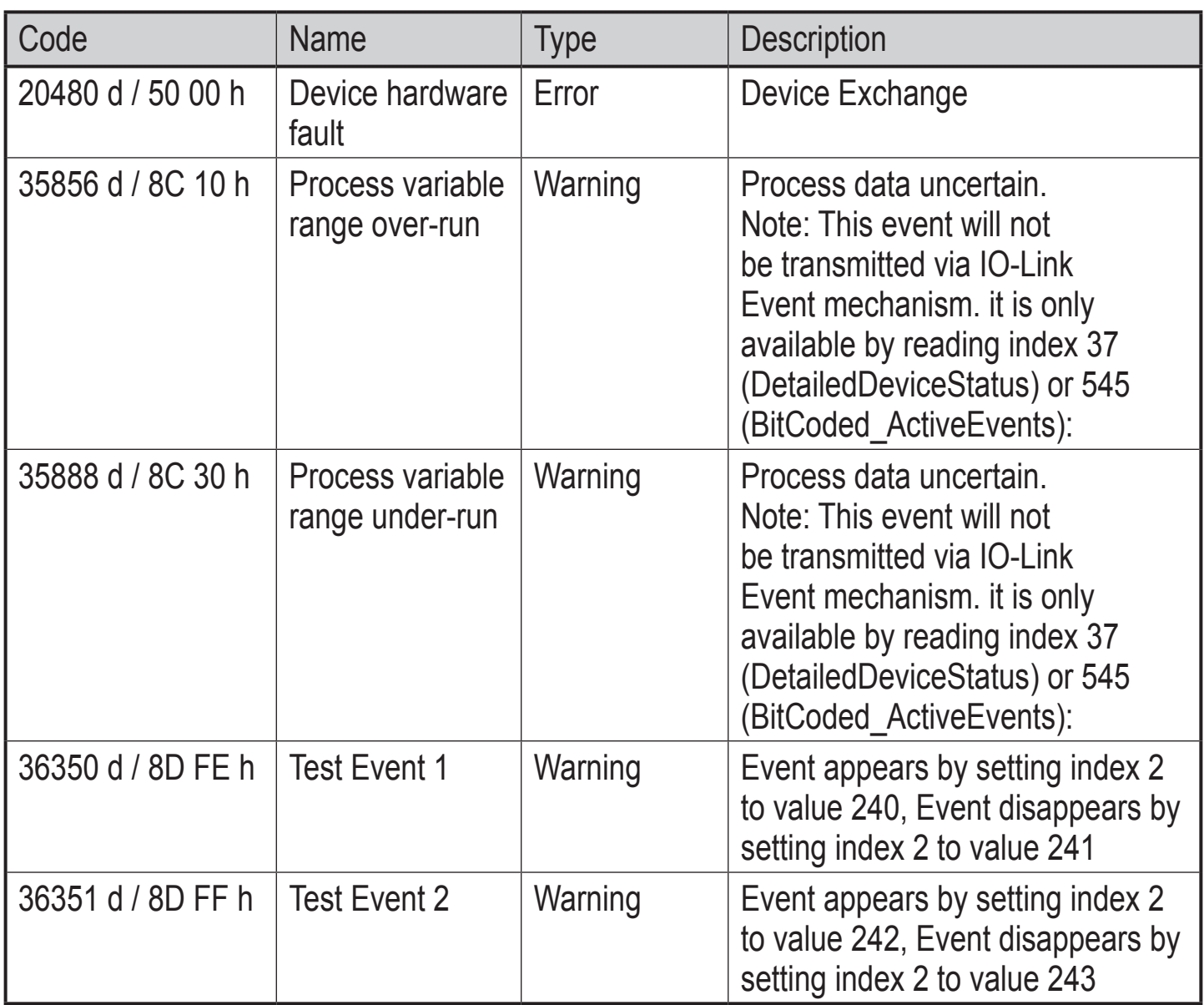

## <span id="page-12-0"></span>**7 Installation**

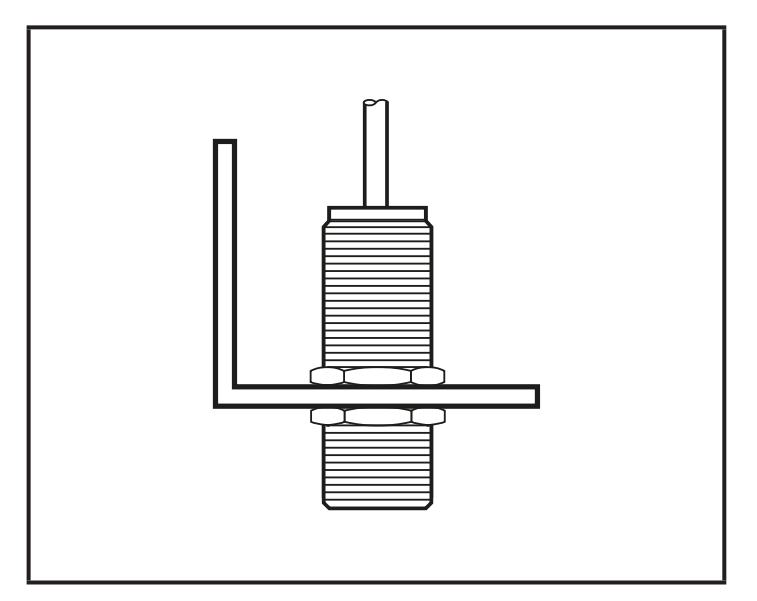

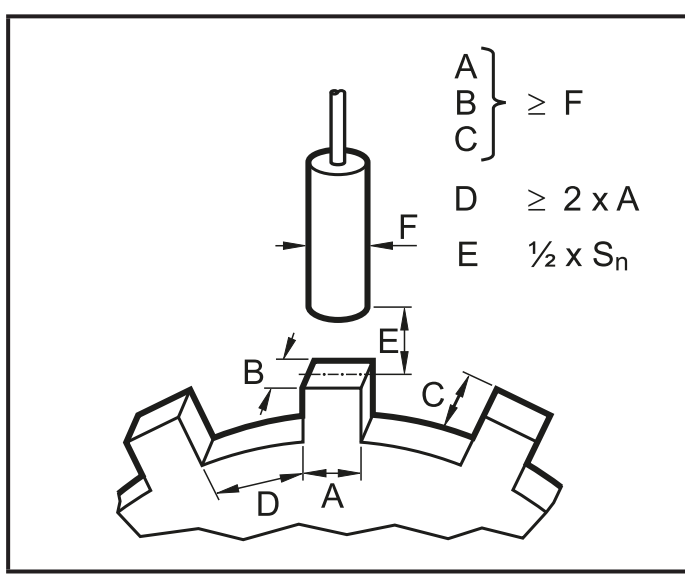

Mounting principle Mounting specifications

- ► Fix the device using a bracket and secure it by means of the nuts provided so that it cannot work loose.
- ► Adhere to the above mounting specifications to ensure a correct function.

#### **7.1 Tips on flush and non-flush mounting in metal**

Installation instructions rectangular design

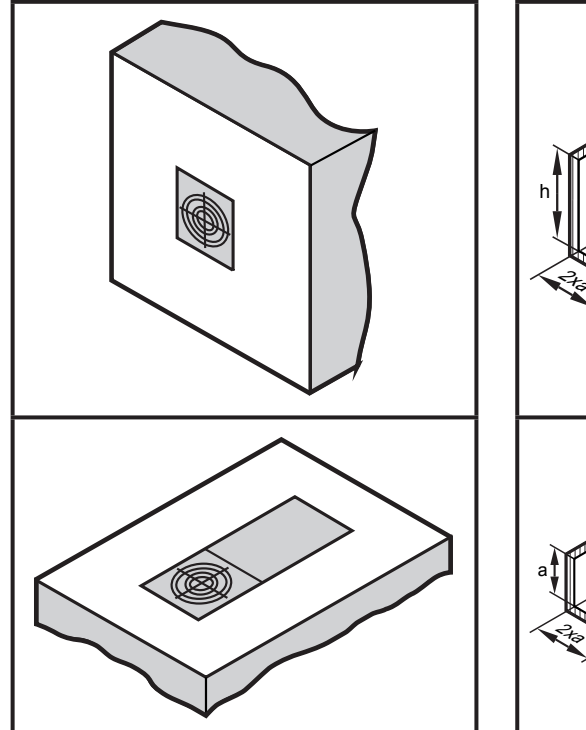

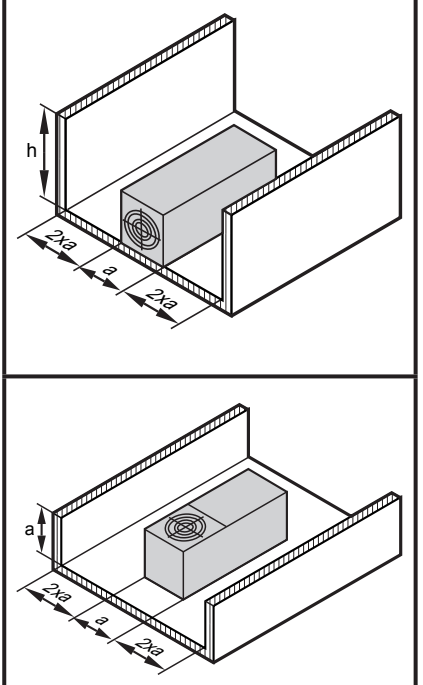

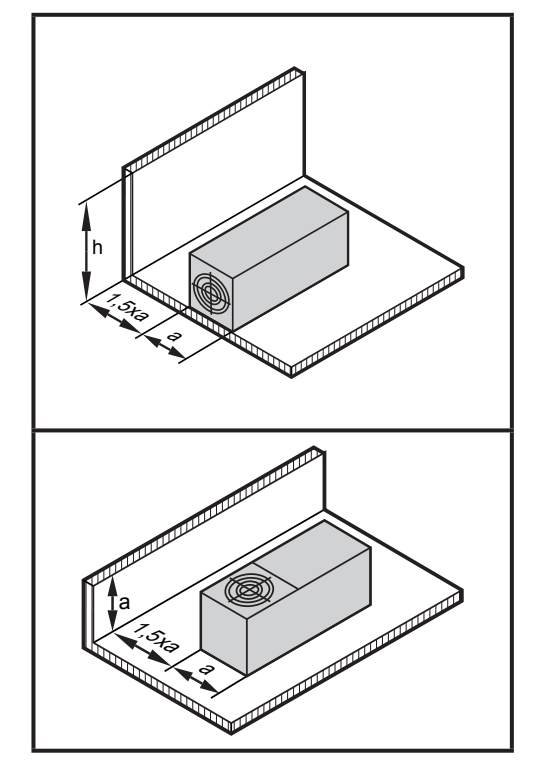

flush non flush

**UK**

<span id="page-13-0"></span>Minimum clearance for installing units of the same type (side-by-side installation). Applies to cylindrical and rectangular sensors.

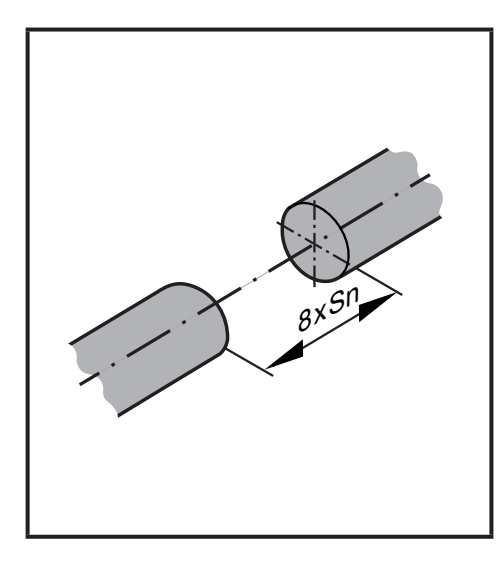

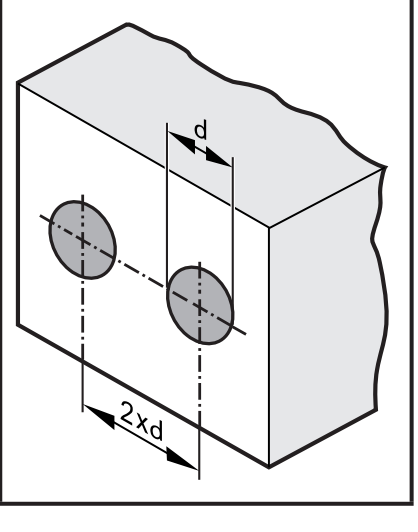

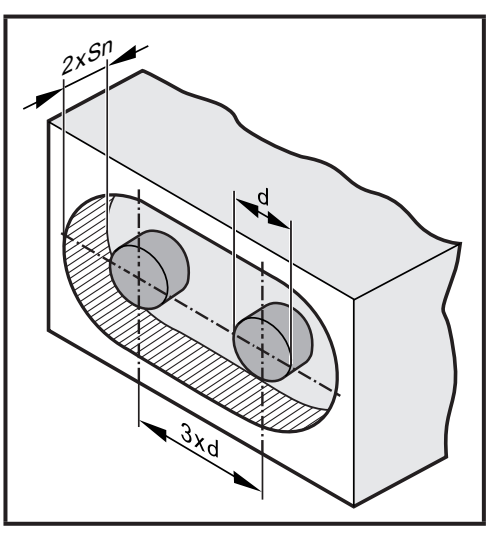

flush non flush

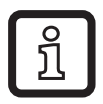

Side-by-side installation only possible with different oscillator frequencies.

## **8 Electrical connection**

- ► Disconnect power.
- ► Connect the device according to the wiring diagram.

#### **8.1 Wiring**

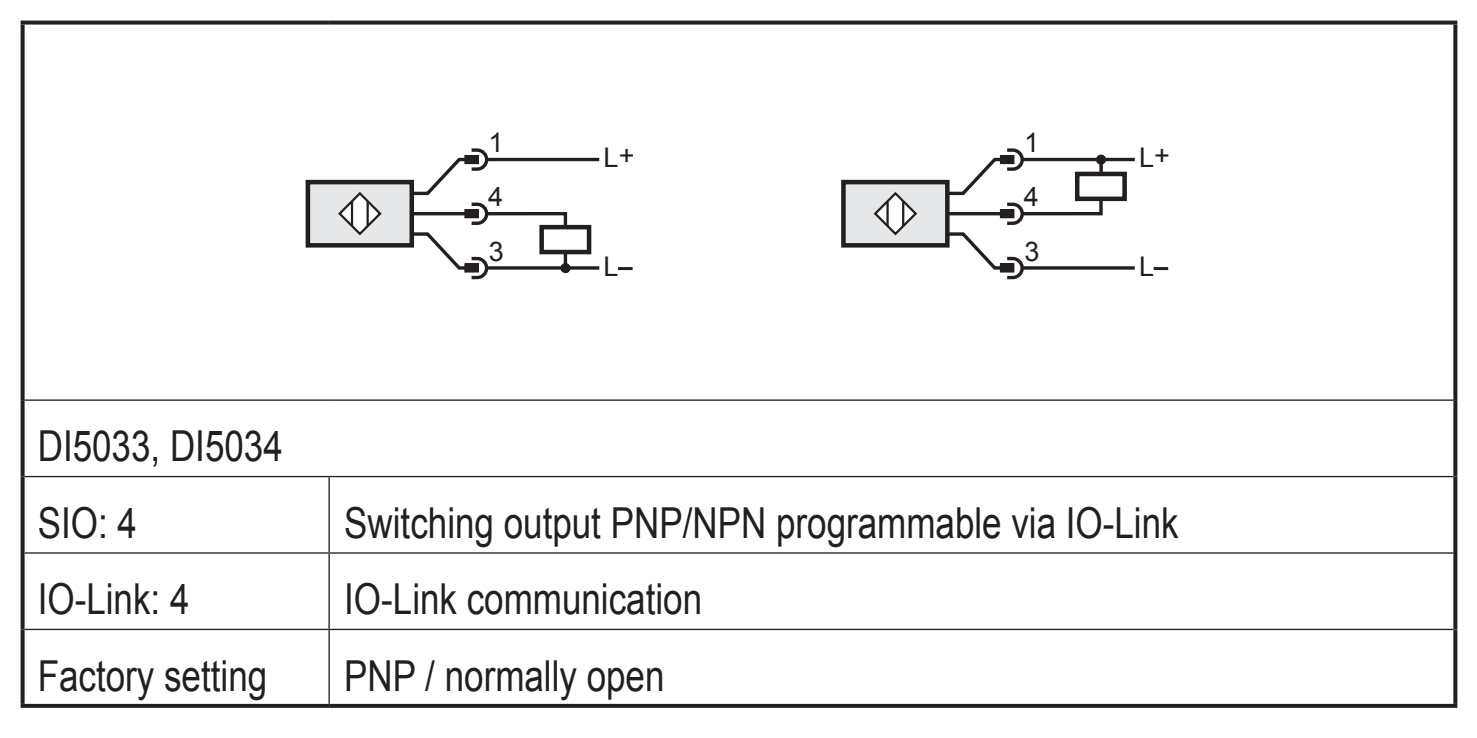

## <span id="page-14-0"></span>**9 Operation**

The operation is maintenance-free.

Ensure the following for a correct function:

- ► Keep the sensing face and the clear space free of metal deposits and foreign bodies.
- ► Do not operate units with high field intensity (e.g. mobile phones) at close range to the speed monitor.

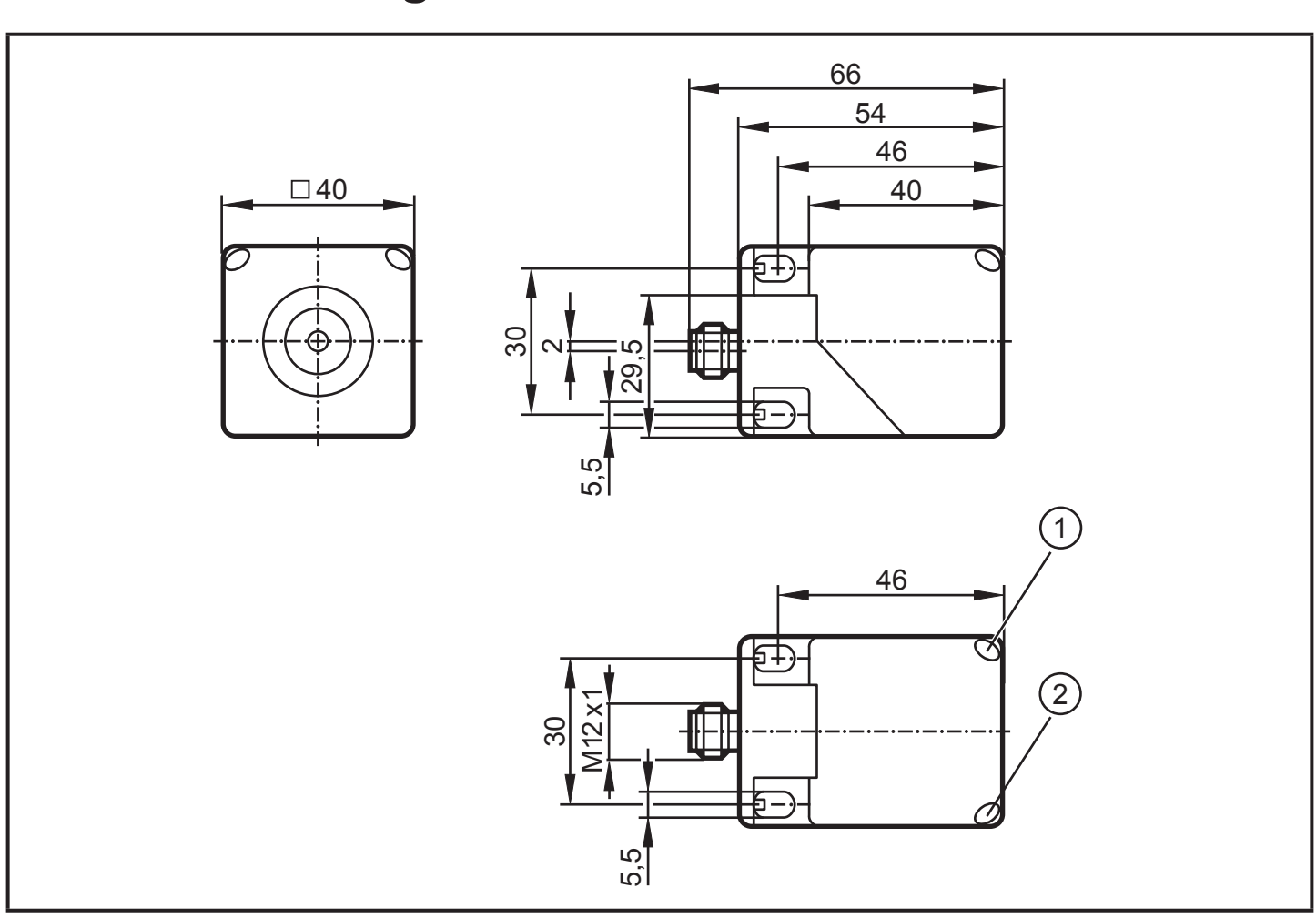

**10 Scale drawing** 

- 1: LED yellow
- 2: LED green

Dimensions [mm]

Data sheets and EC declarations of conformity can be found at: www.ifm.com

**UK**